*[https://www.youtube.com/watch?v=FKO\\_r5R3hoM](https://www.youtube.com/watch?v=FKO_r5R3hoM)*

## *Save Amazon Poster*

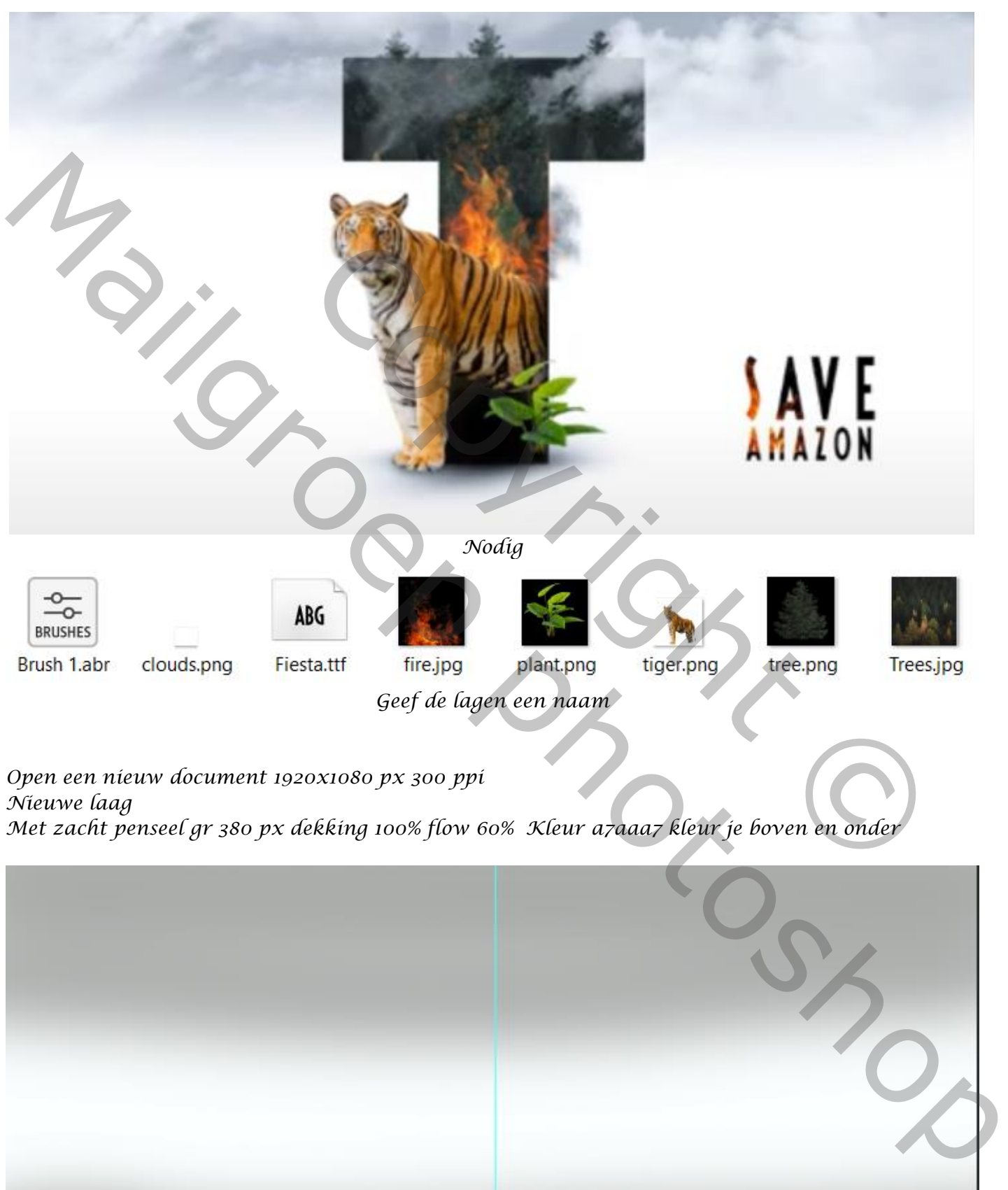

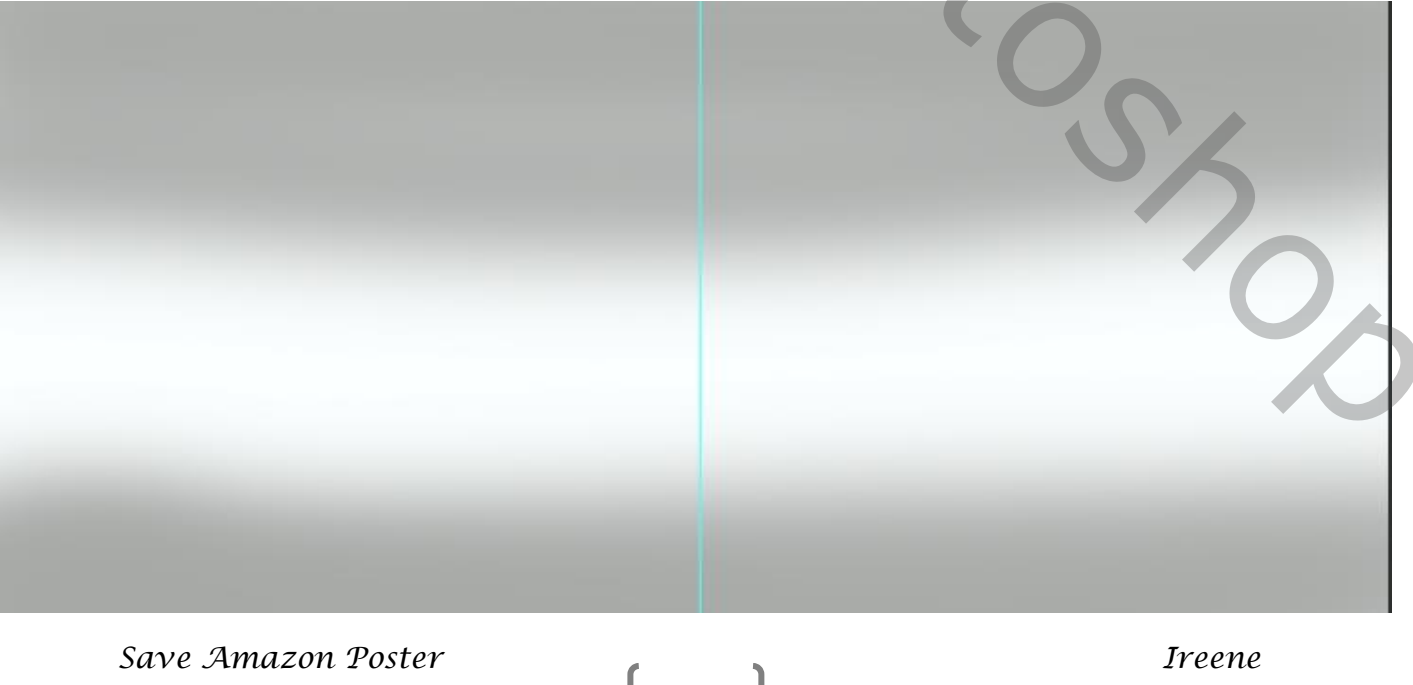

*1*

*Nieuwe laag , met letter type lemon milk -bolt – 1000pt kleur 010101 – typ je de T*

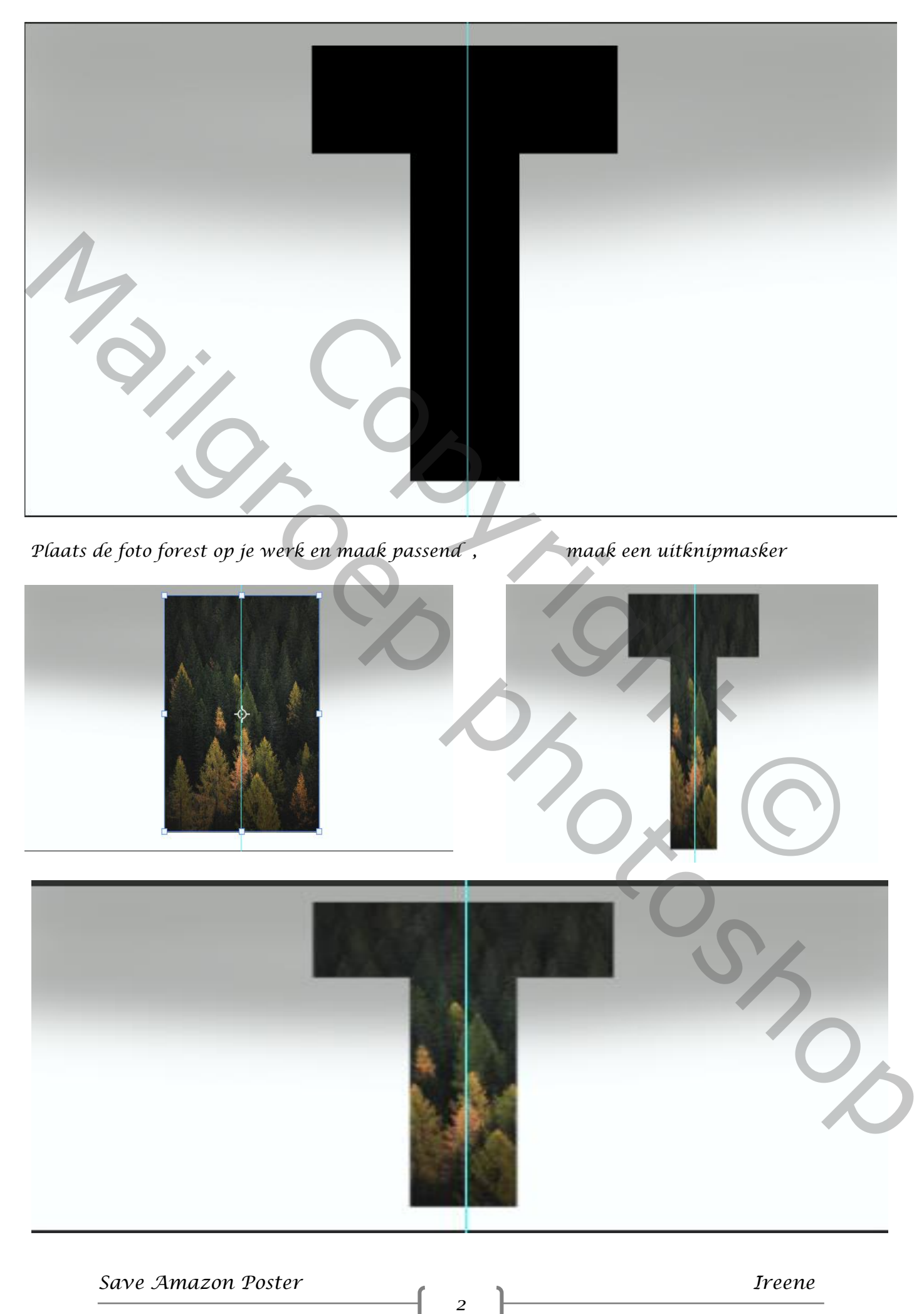

*Plaats de foto van de tijger op je werkje ,en maak passend, maak een laagmasker klik op de laagminiatuur van de letter selecteren, selectie omkeren*

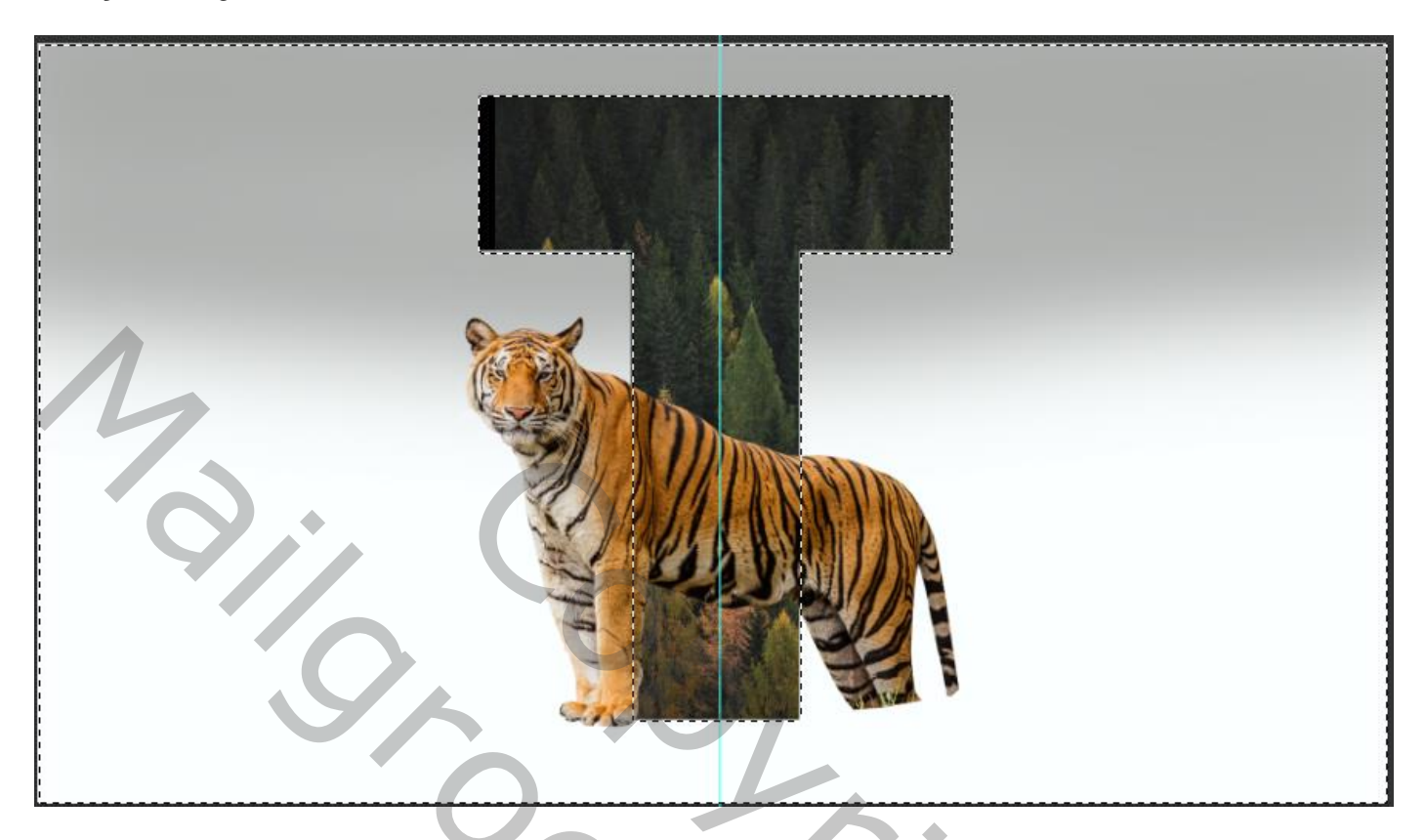

*Met penseel dekking / flow 100% verwijder de rechtse kant van de leeuw, deselecteren Maak en laagmasker op de laag forest en verwijder de bomen onder de buik van de tijger, met een zwart penseel*

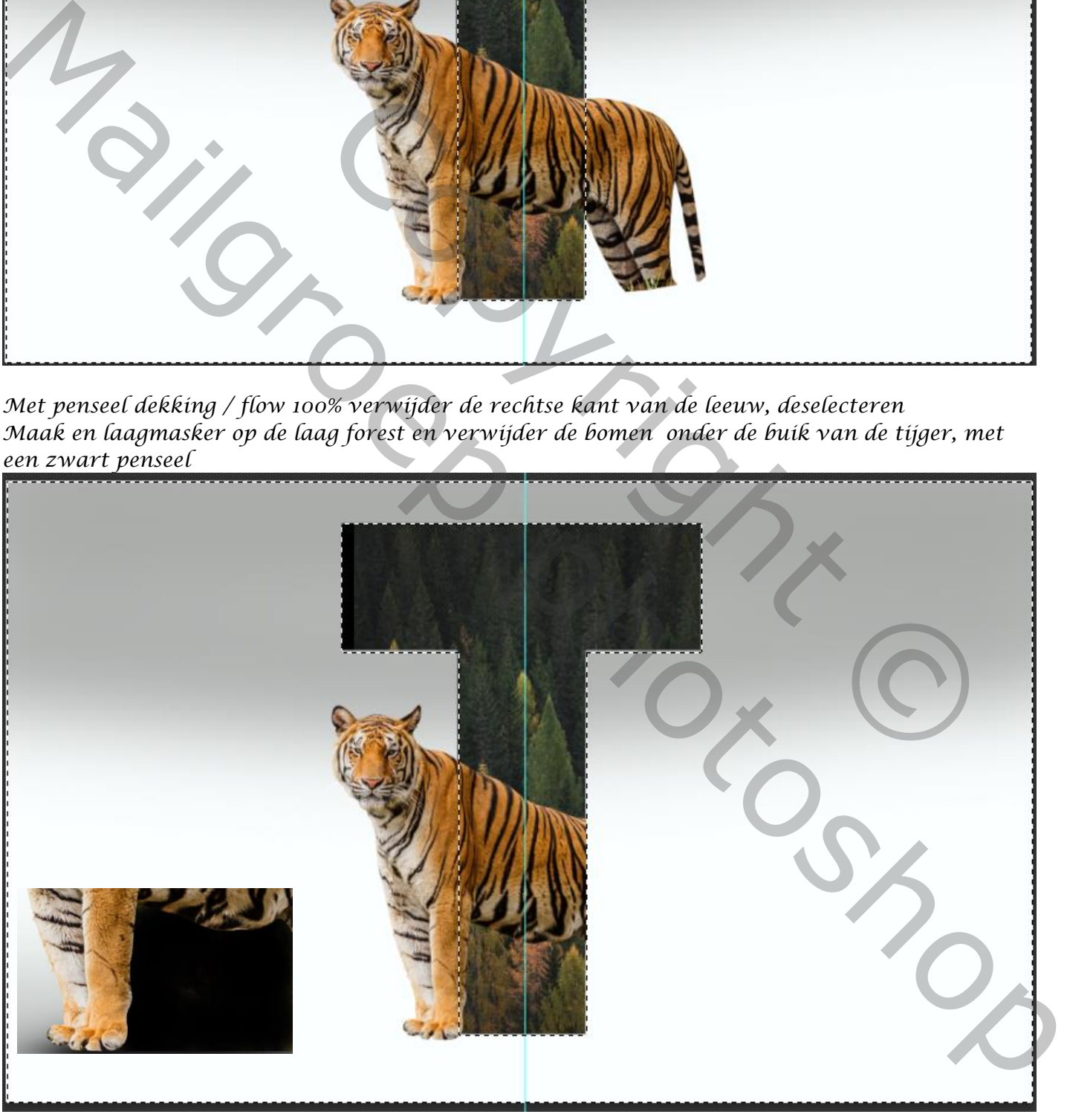

 *Save Amazon Poster Ireene*

*Nieuwe laag bovenaan, we maken een schaduw Met een zacht penseel grootte 147 kleur zwart dekking/flow 100% klik je eenmaal En maak passend ,plaats de schaduw onder de tekst*

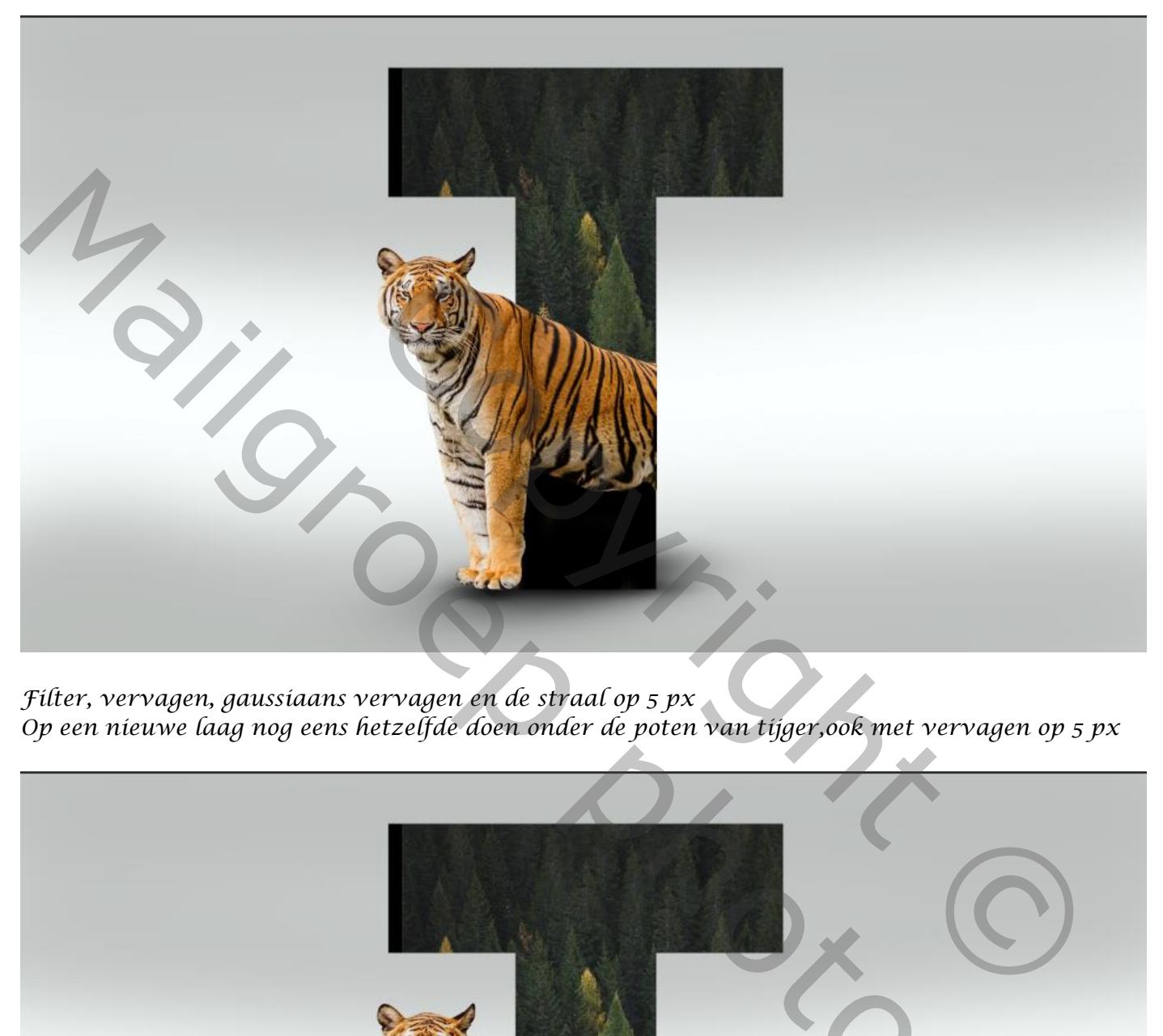

*Filter, vervagen, gaussiaans vervagen en de straal op 5 px Op een nieuwe laag nog eens hetzelfde doen onder de poten van tijger,ook met vervagen op 5 px*

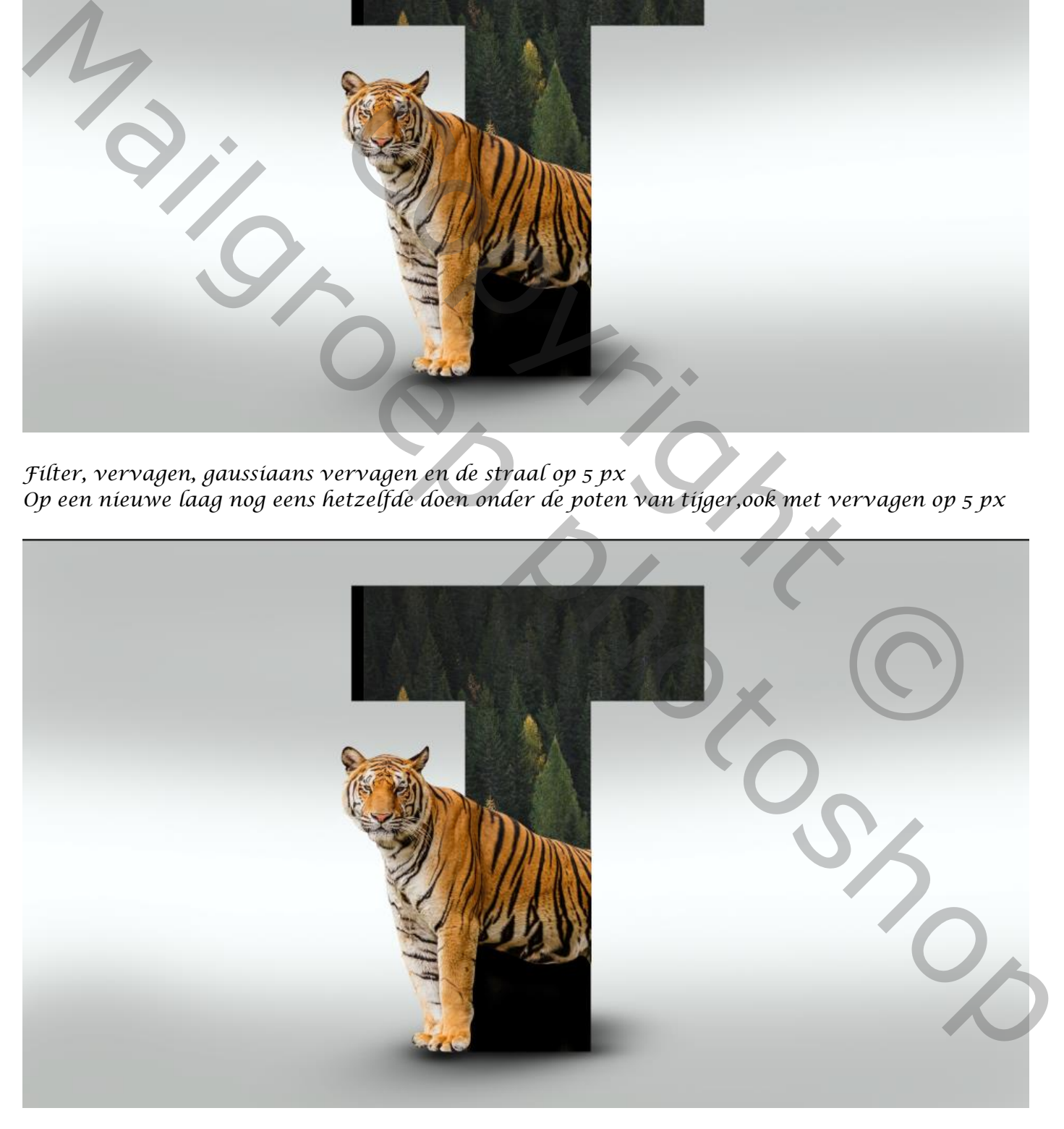

*4*

 *Save Amazon Poster Ireene*

*Een nieuwe laag boven de schaduw en nogmaals een maal klikken met penseel En met transformatie vervormen, en sleep onder de letter en poten en vergroot het wat Gaussiaans vervagen ,de straal op 5 px (ik zet de dekking op 75 ) Steek de schaduw lagen in een groep en sleep onder de laag tijger*

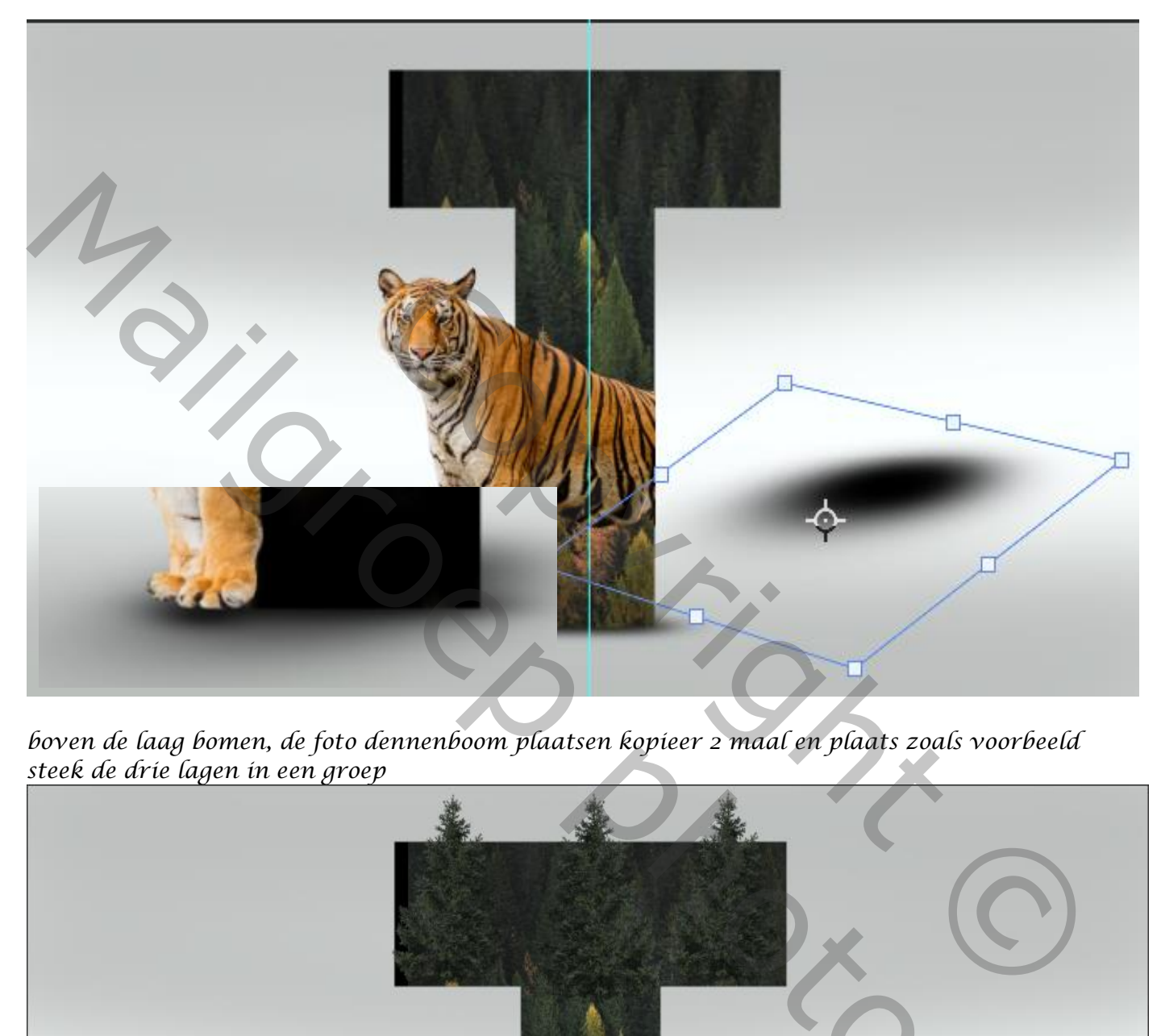

*boven de laag bomen, de foto dennenboom plaatsen kopieer 2 maal en plaats zoals voorbeeld steek de drie lagen in een groep*

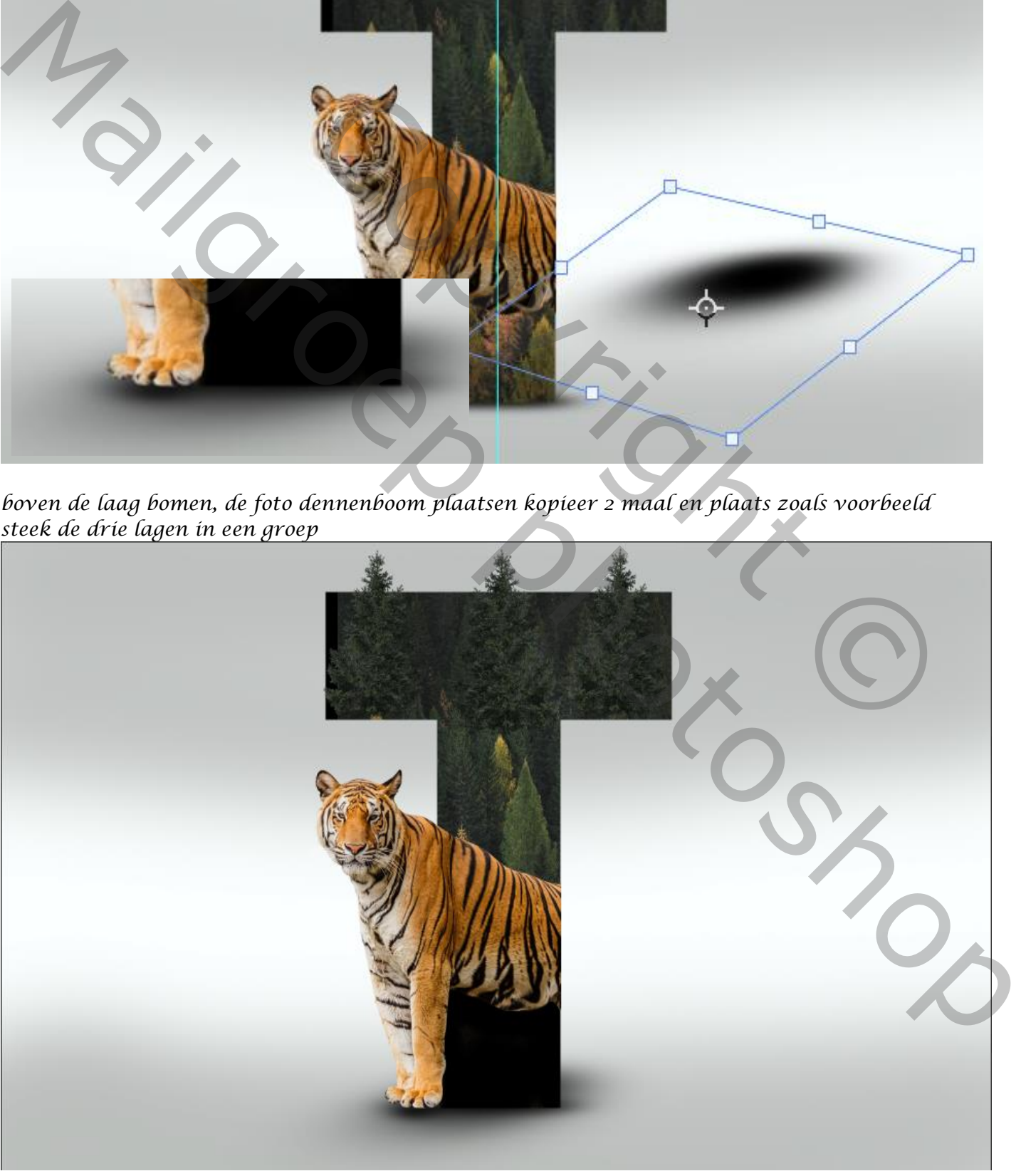

*5*

*Plaats de foto plant bovenaan op je werk en zet rechts onder zie voorbeeld*

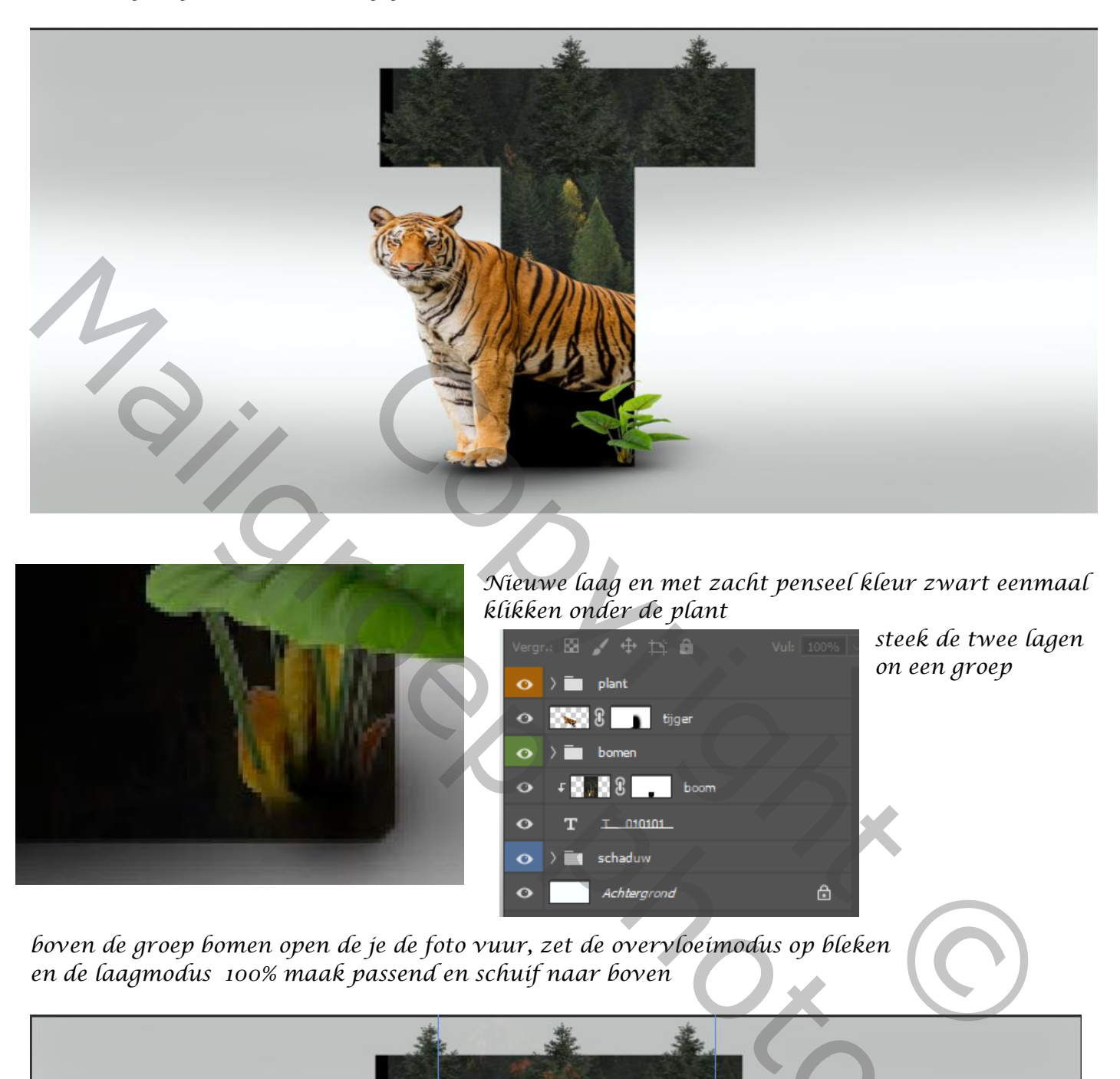

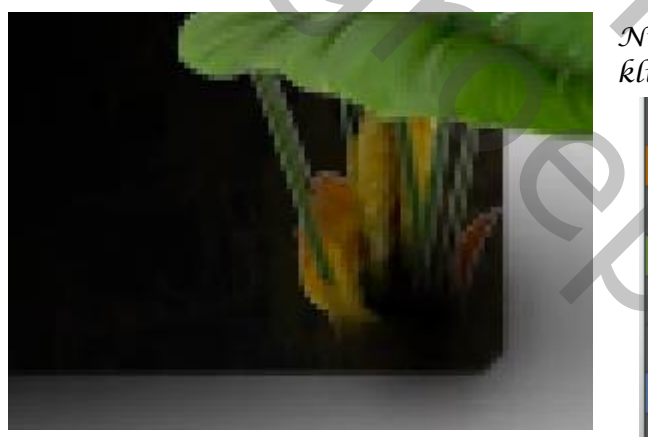

*Nieuwe laag en met zacht penseel kleur zwart eenmaal klikken onder de plant*

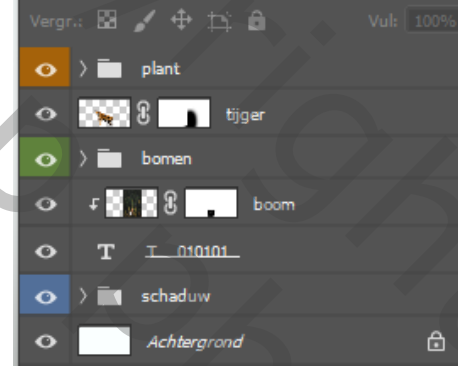

*steek de twee lagen on een groep*

*boven de groep bomen open de je de foto vuur, zet de overvloeimodus op bleken en de laagmodus 100% maak passend en schuif naar boven*

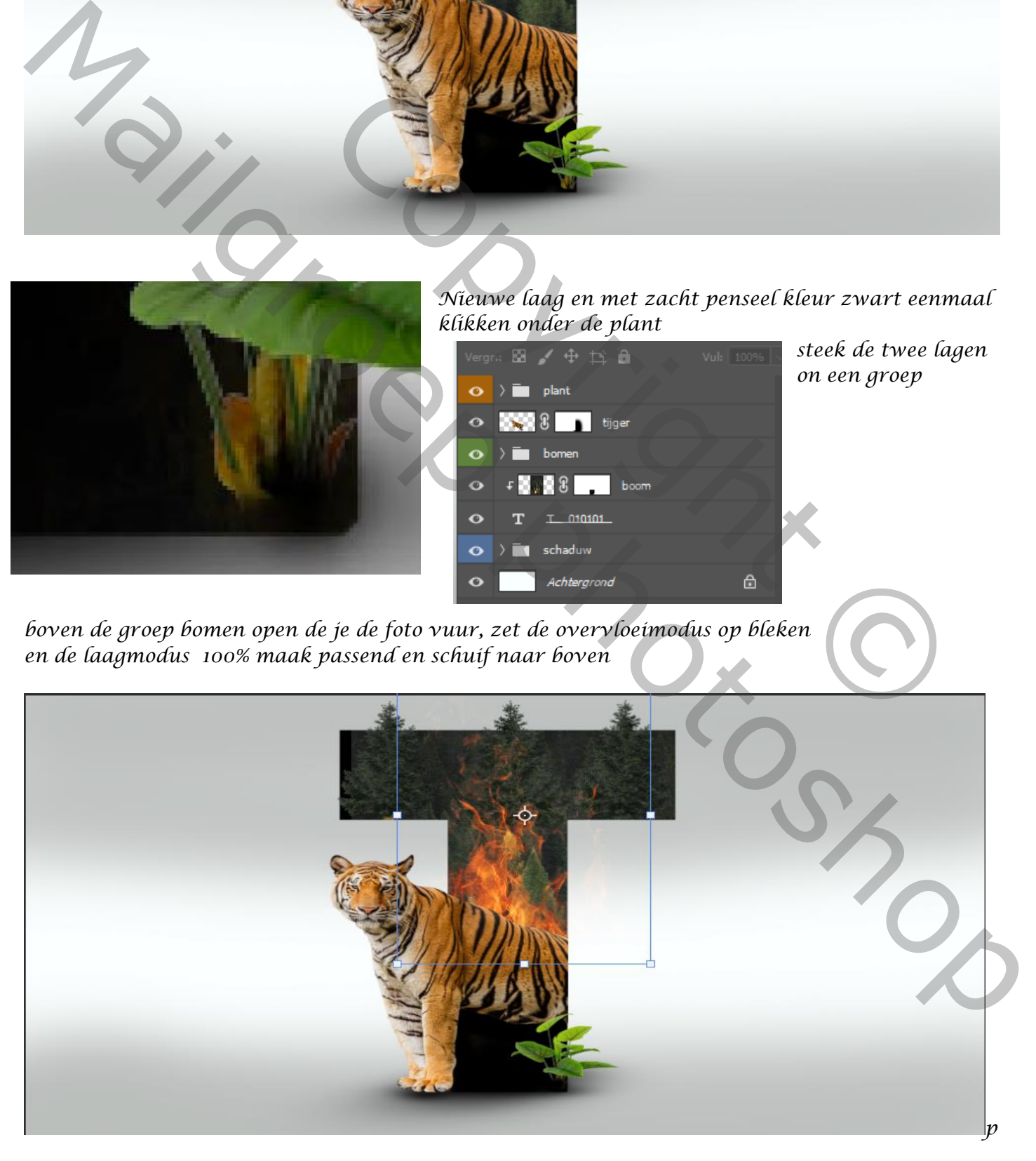

*6*

 *Save Amazon Poster Ireene*

*Nieuwe laag onder het vuur, met bijgeleverde penseel tweemaal klikken rechts opzij van de letter Met penseel zet de dekking/flow op 100% plaats de twee lagen in een groep*

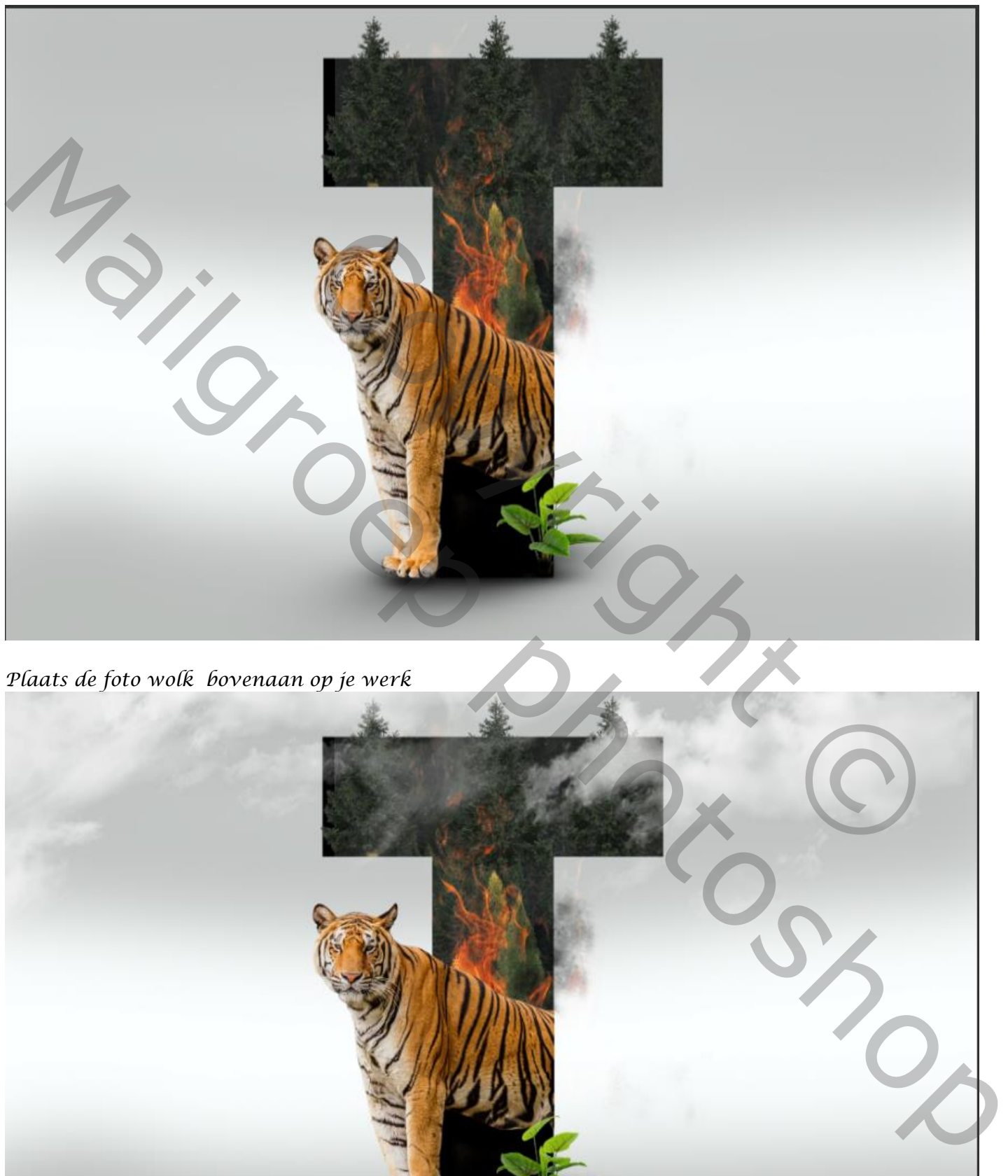

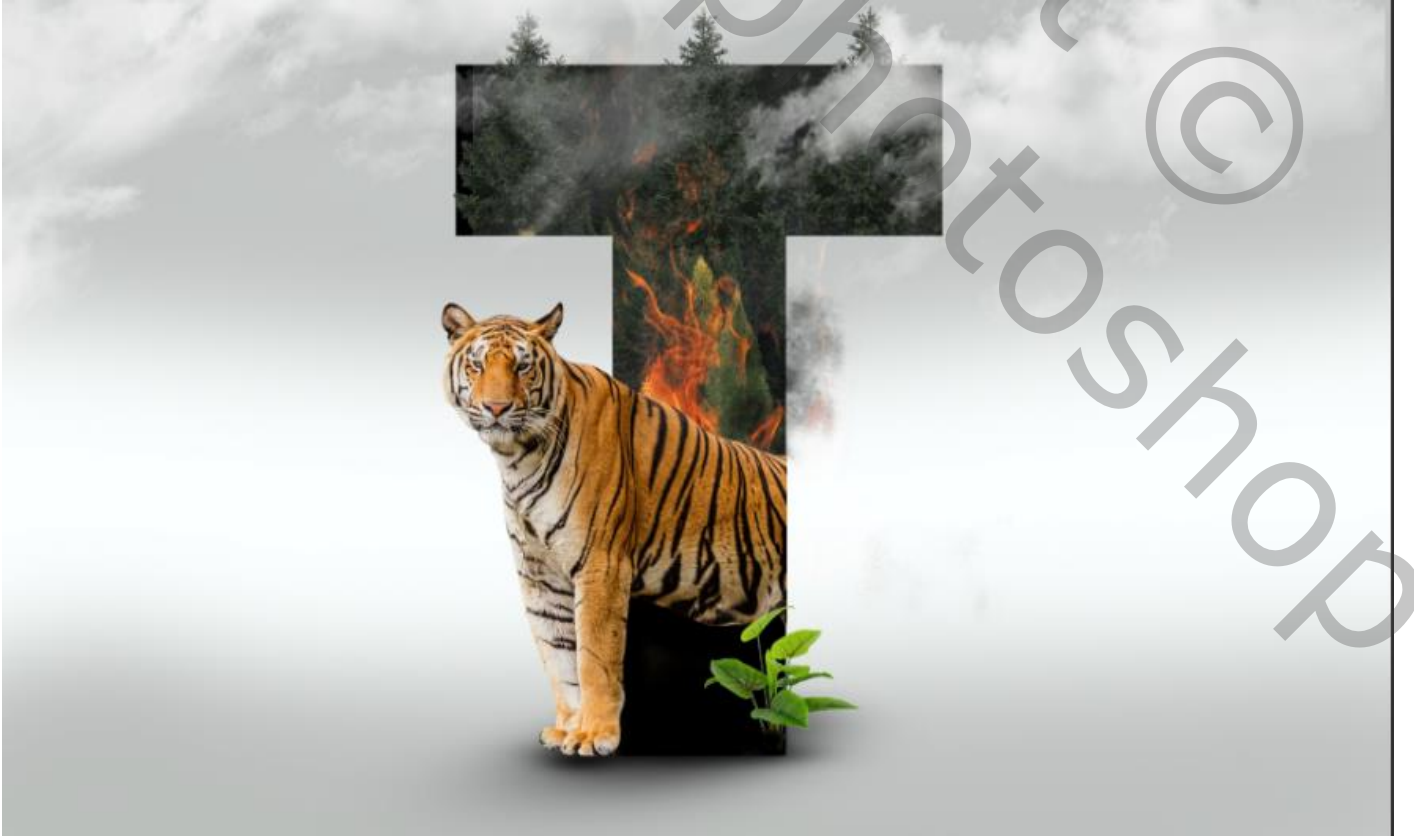

*7*

*Onder de laag t schrijf je met de meegeleverde letter fiesta save Amazon*

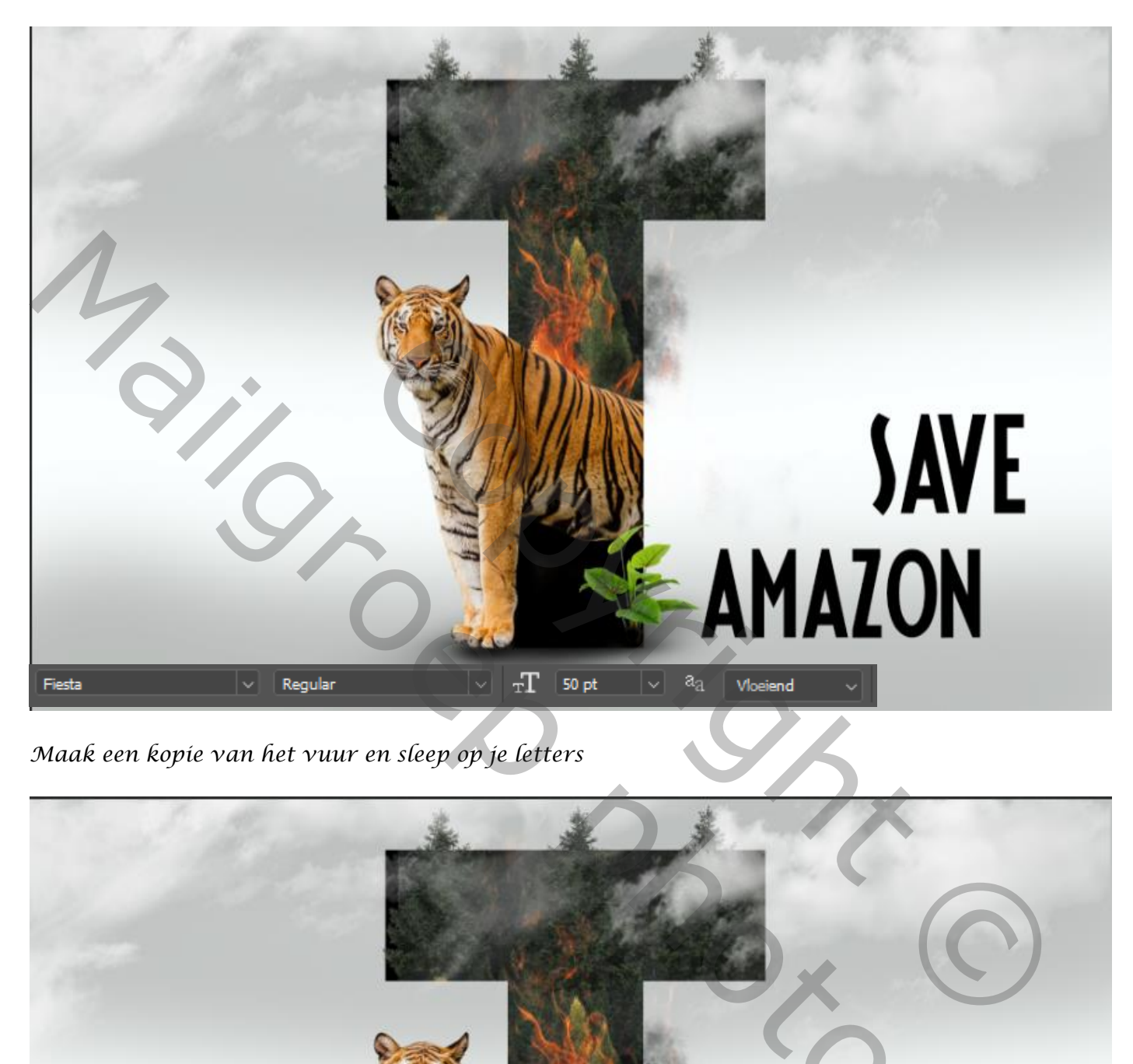

*Maak een kopie van het vuur en sleep op je letters*

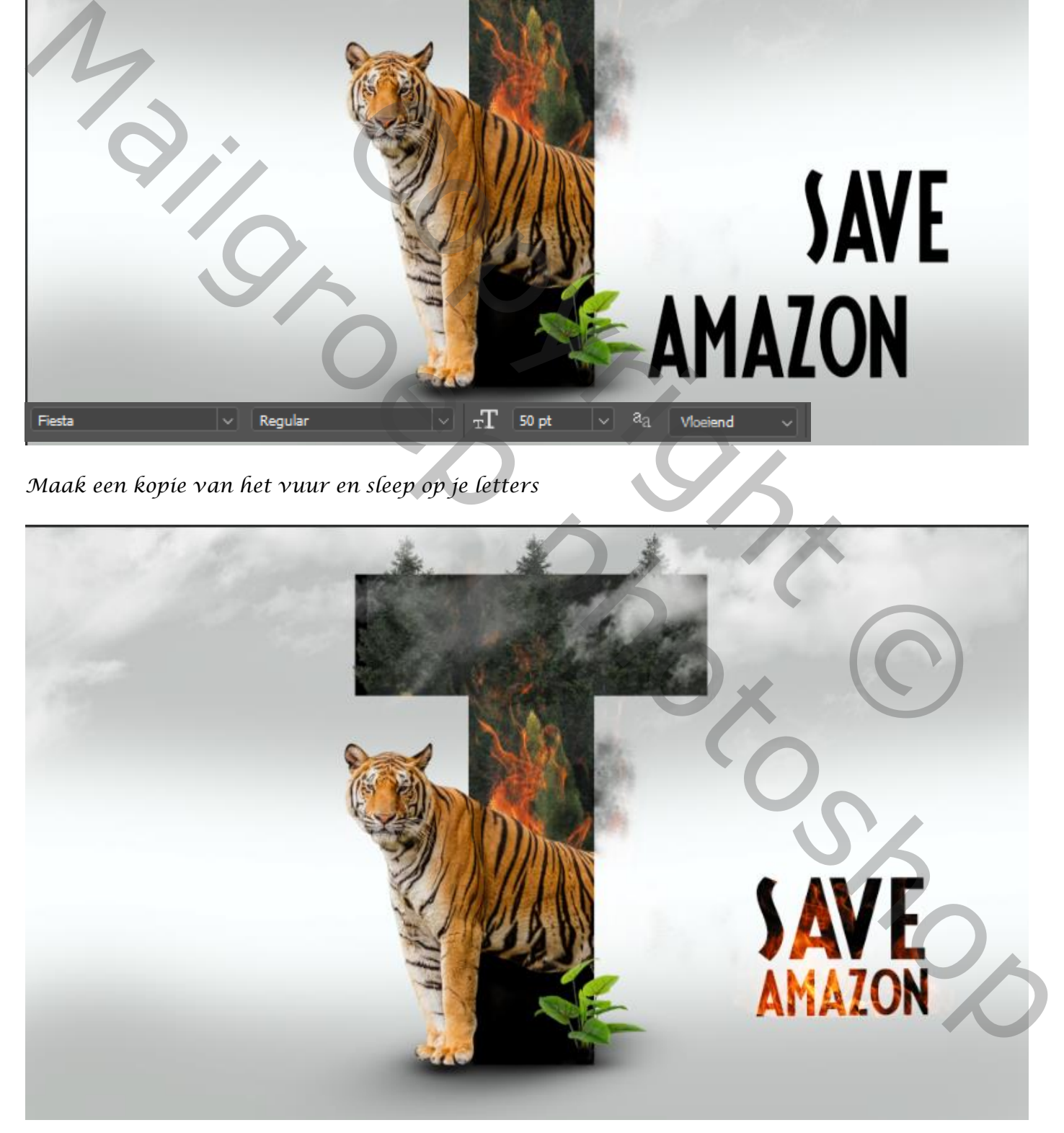

*Nieuwe laag bovenaan ,afbeelding, afbeelding toepassen klik oké Open de filter camera raw*

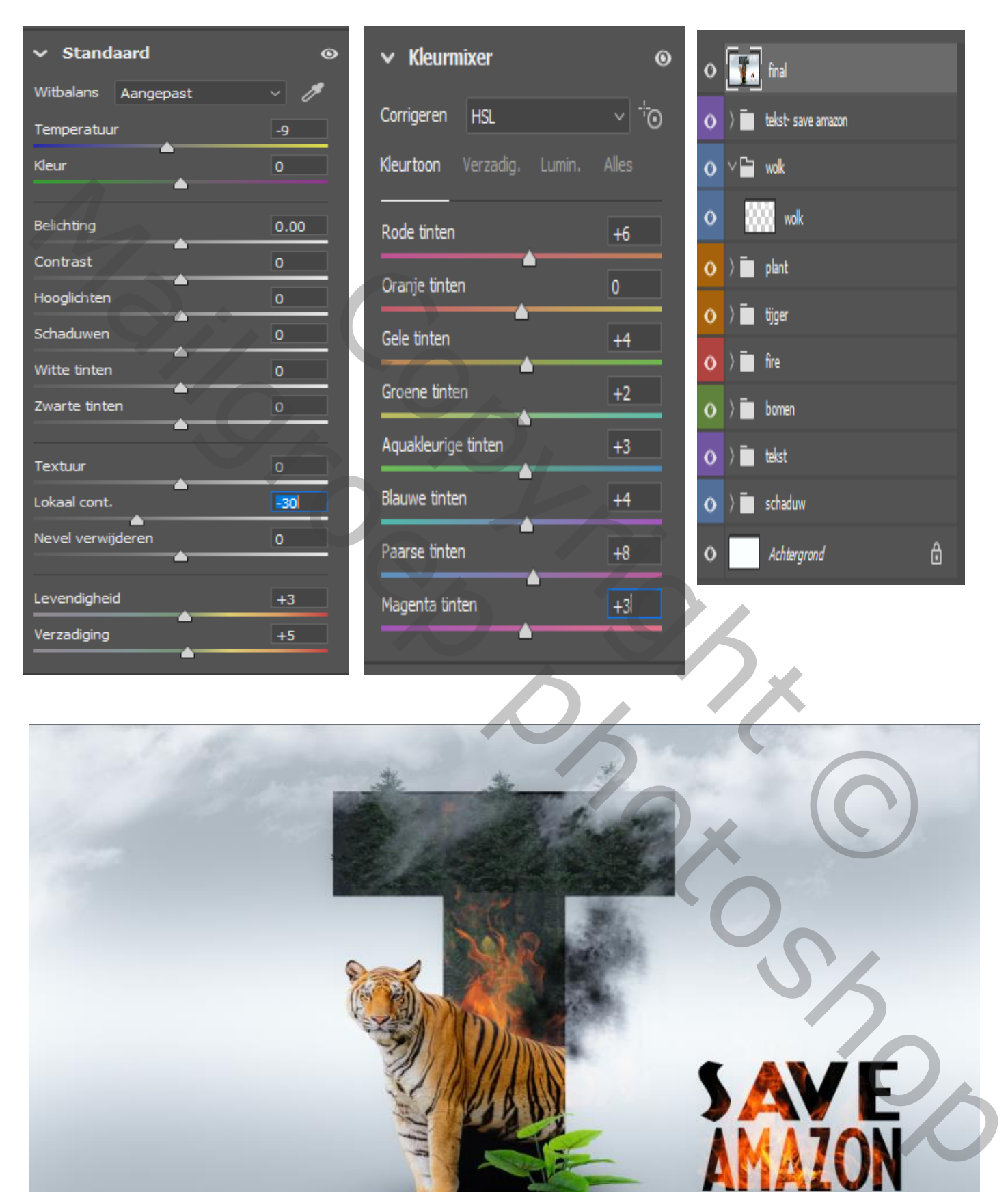

*9*

 *Save Amazon Poster Ireene*

 $\sqrt{2}$